インターネット通信で使用する暗号化方式「SSL3.0」において脆弱性が発見され、暗号化さ れている通信の情報を解読される可能性があると報じられております。

このためインターネットでのローン申込受付は、平成27年2月9日より「SSL3.0」でのアクセスを 無効とさせていただきます。

※インターネットでのローン申込受付画面が閲覧できない場合は、「SSL3.0」の次のバージョンである 「TLS」の設定が、Internet Explorer で有効になっていない可能性があります。

なお、「TLS」に対 応 していない(または個 別 設 定 が必 要 である)Internet Explorer6.0 以 前 のブラウザ は、インターネットでのローン申込受付の推奨環境ではありません。

【設定の確認、変更方法】

 以下の手順を参考に、インターネットのセキュリティ設定をご確認いただきますようお願いいた します。

1.Internet Explorer の[ツール]メニューの[インターネット オプション]をクリックします。

- 2.「インターネットオプション」が表示されますので、[詳細設定] タブをクリックします。
- 3.[セキュリティ]の中の、[SSL 3.0を使用する]のチェックを無効にし、[TLS 1.0を使用する]、 および[TLS 1.2の使用]を有効にします。

4.[OK]をクリックします。

5.終了をし、Internet Explorerを再起動します。

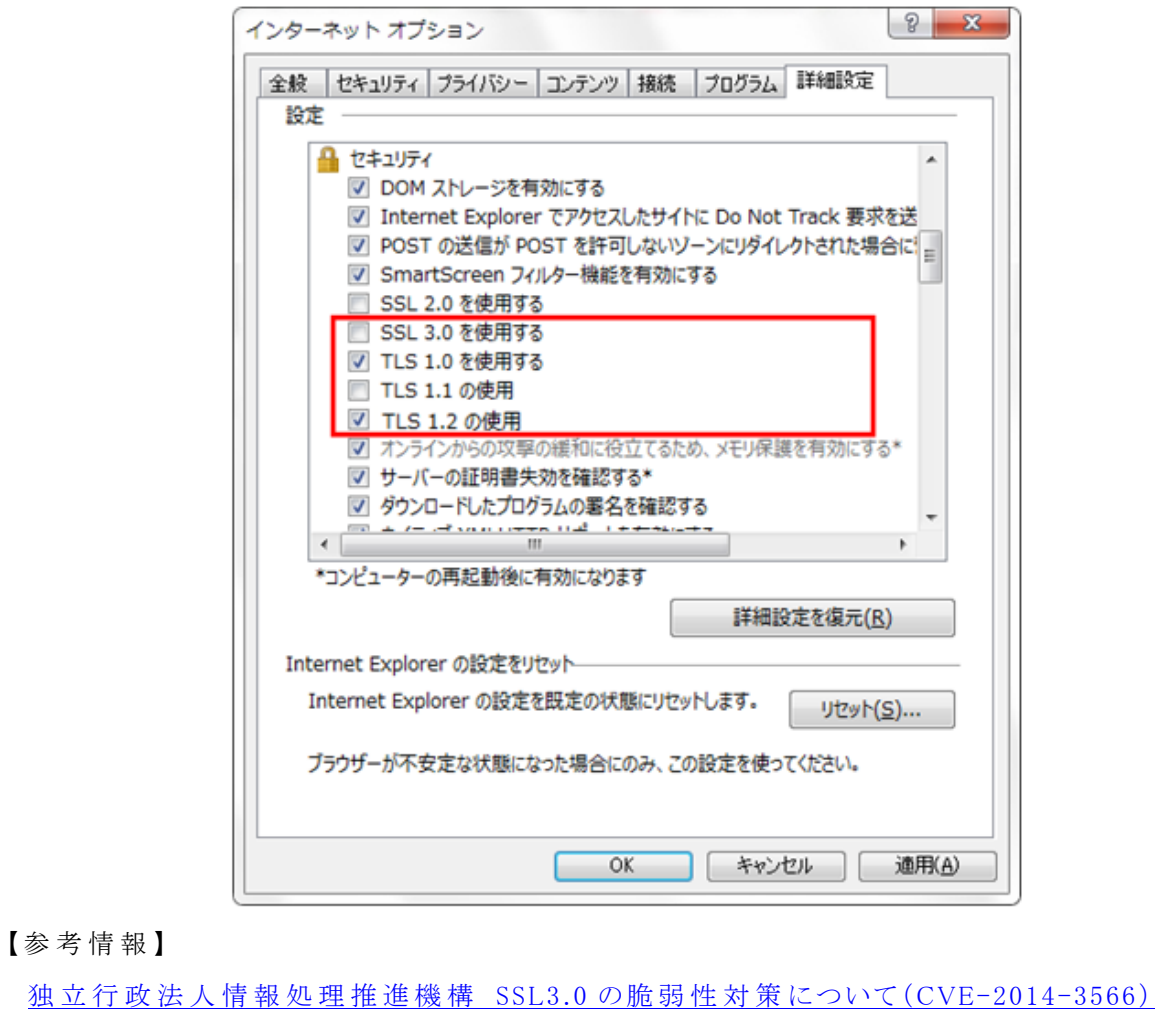